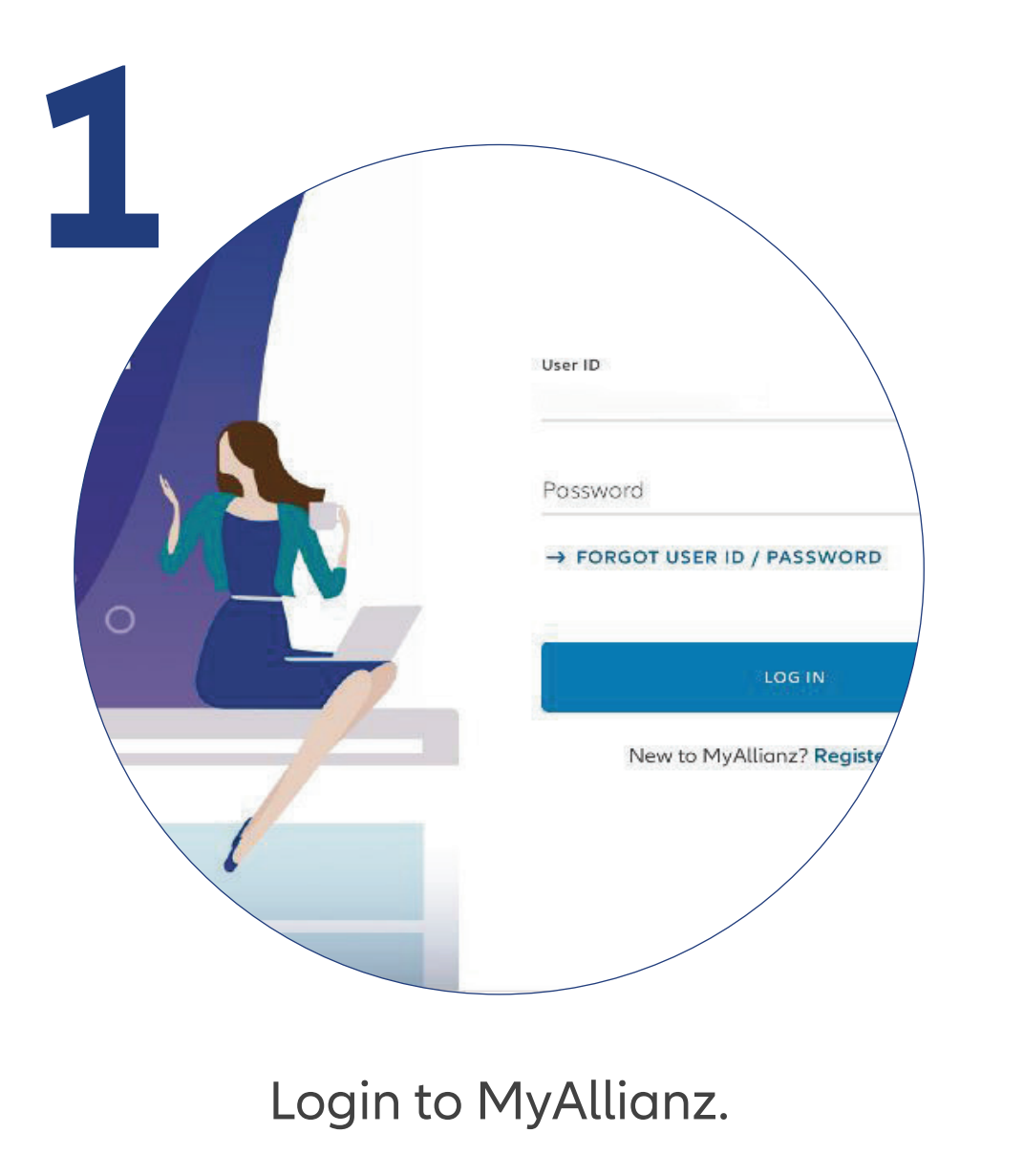

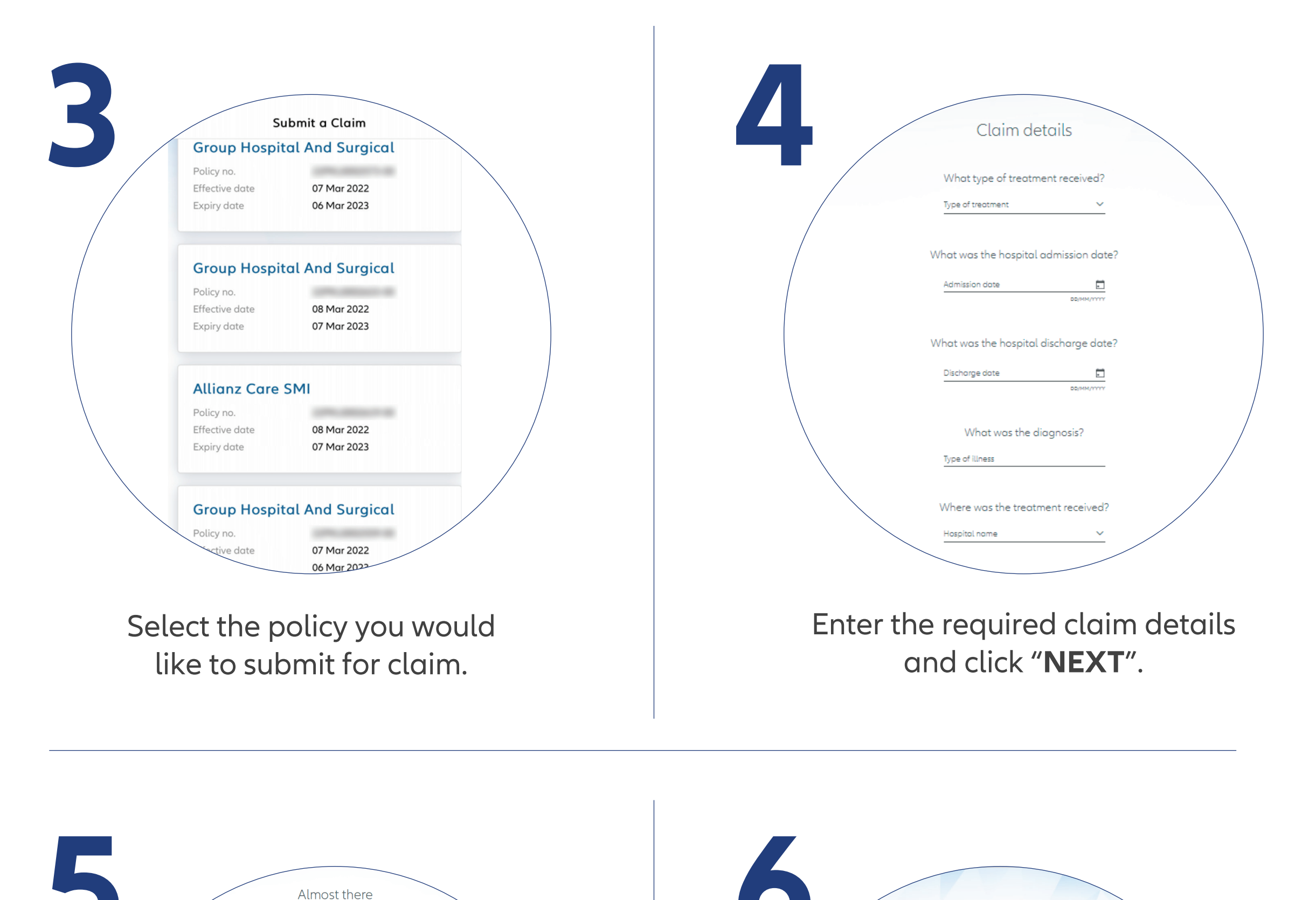

Check/Enter your bank details and click "**NEXT**".

> You've successfully submitted your claim.

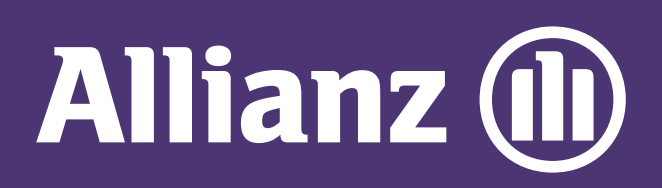

## MyAllianz User Guide

Steps to submit and check the status of Allianz General claim for policyholders on MyAllianz

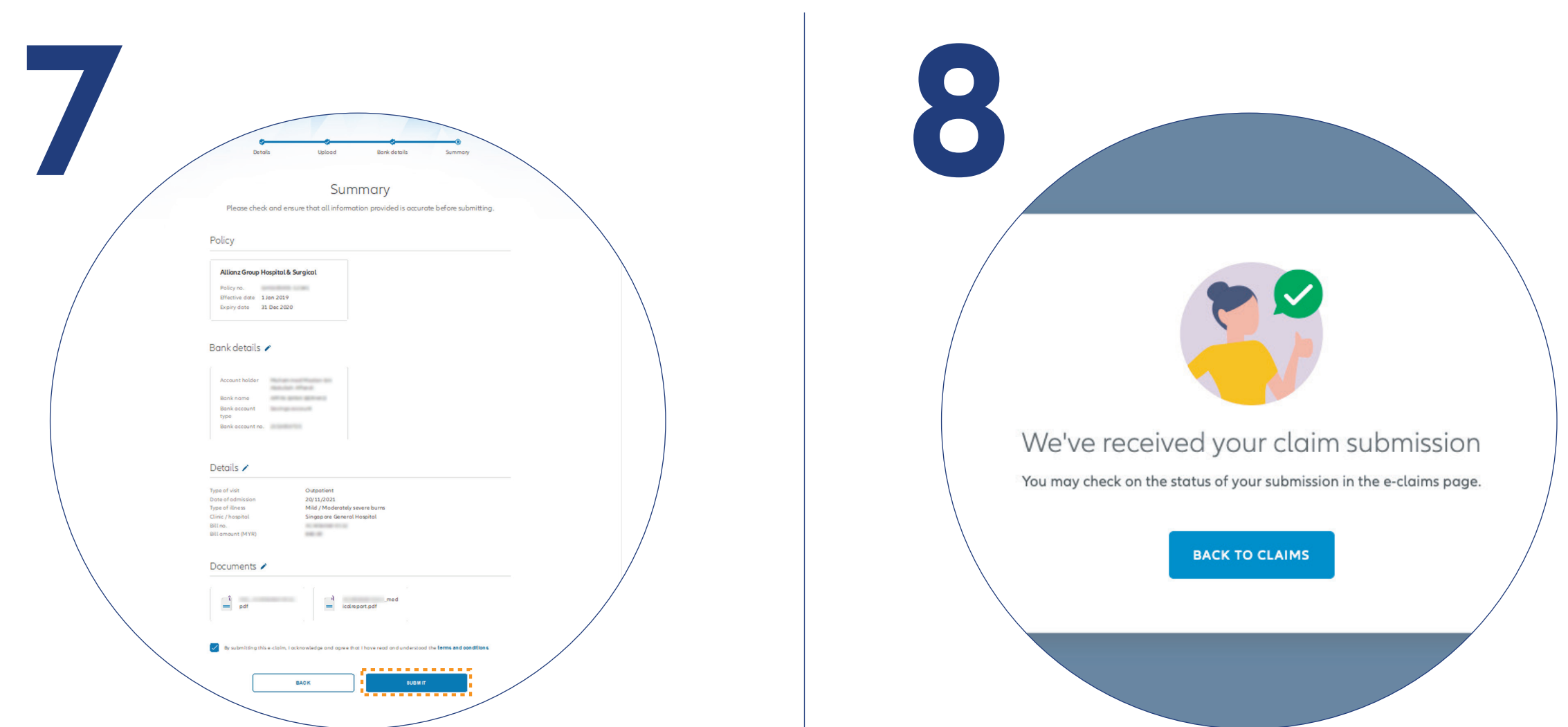

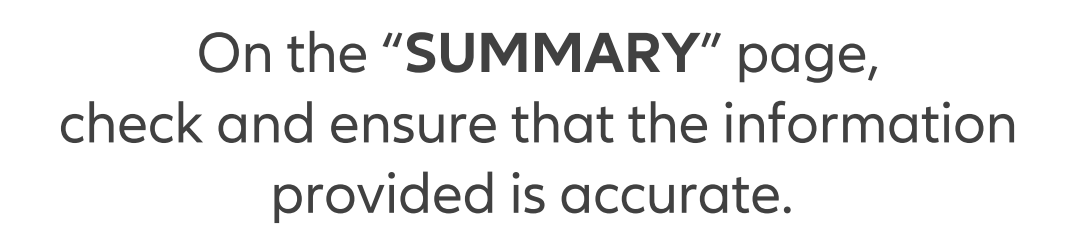

Acknowledge and agree that you have read and understood the claim terms and conditions.

Click "**NEXT**".

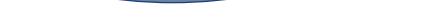

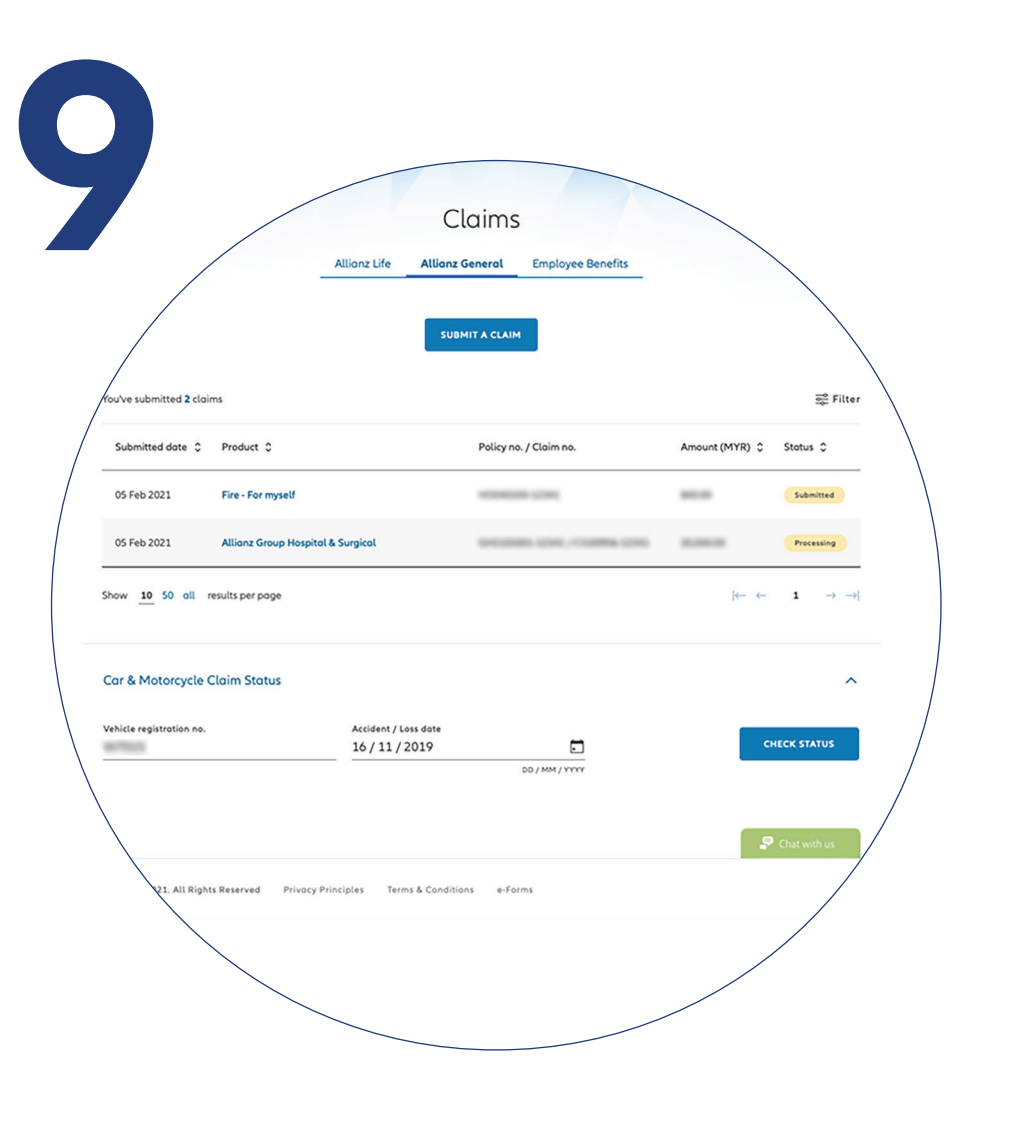

**Check claim status** You can check the status of your claims on the claim page. Click "**Submit a claim**" button on the homepage under "**Allianz General**" tab.

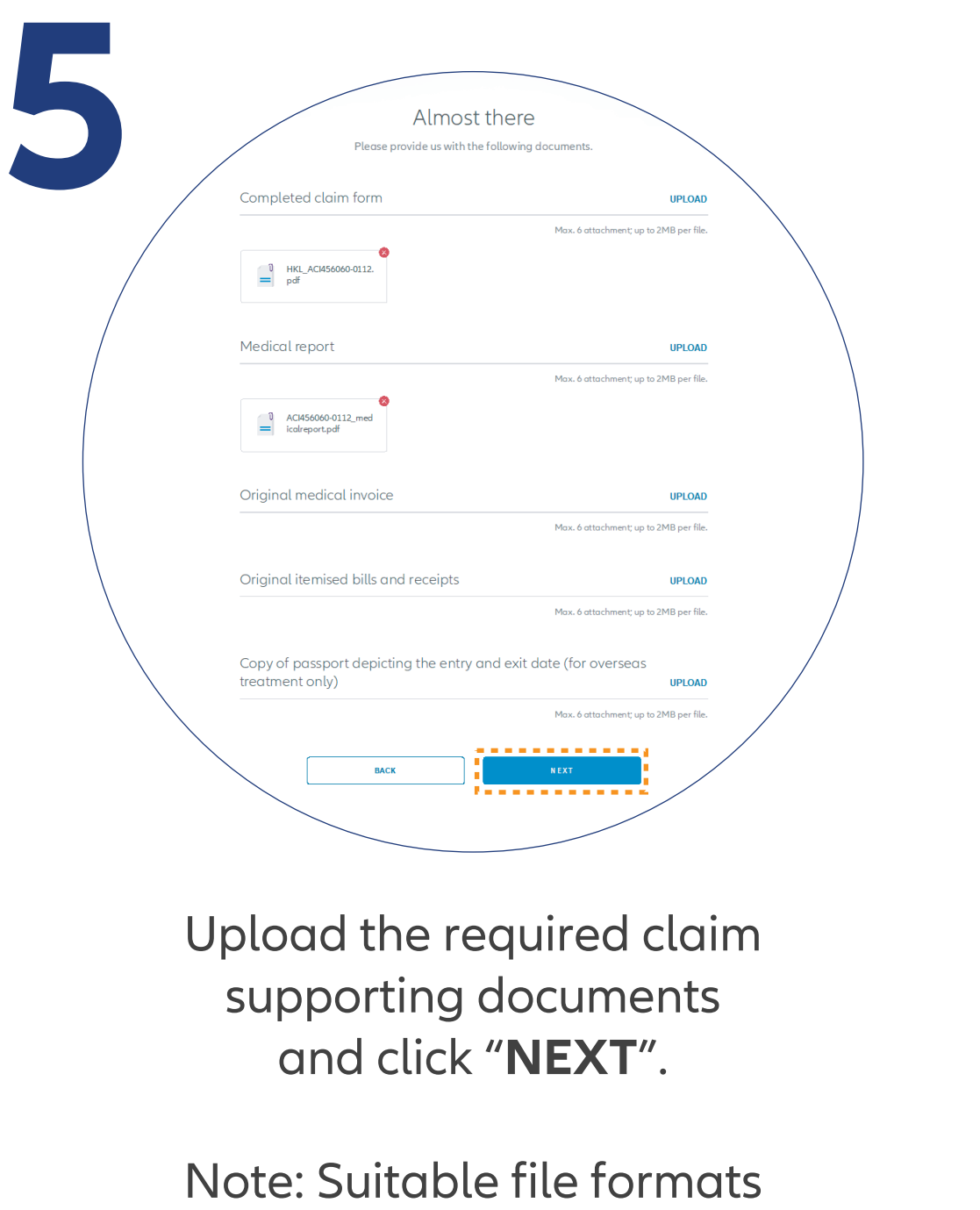

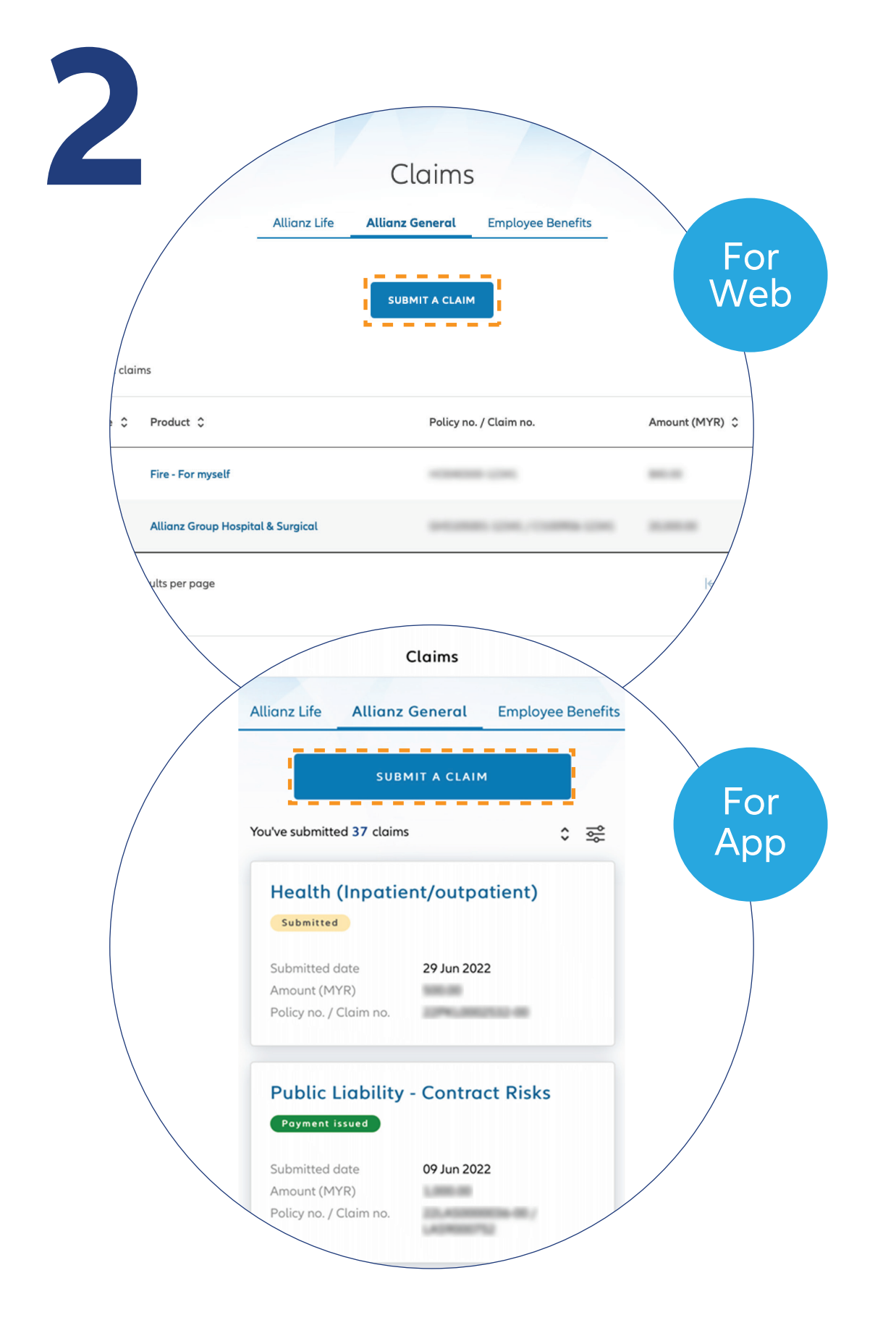

 $\overline{O}$ 

 $\bullet\bullet\bullet$  $\leftarrow$   $\rightarrow$ 

 $\bullet\bullet\bullet$  $\leftarrow$   $\rightarrow$   $\bigcirc$ 

are JPG, JPEG, PDF, PNG.

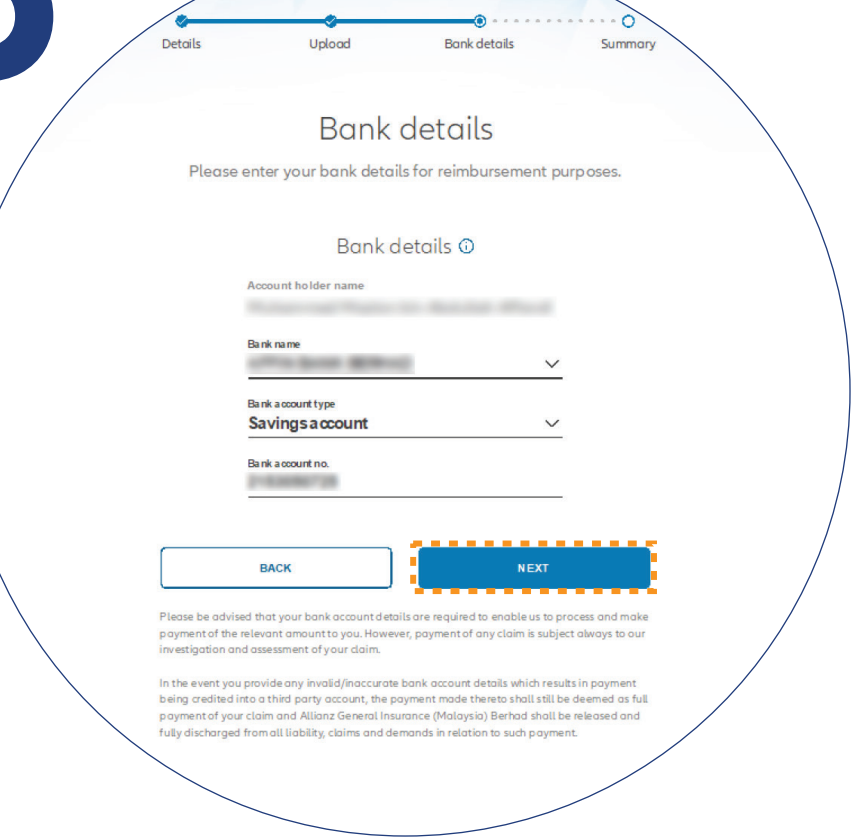